# **Práca s údajmi v Matlabe**

Dátové súbory:  $-Mat - files$  dva typy dátových súborov - ASCII – files

- $MAT FILES \rightarrow obsahujú dáta uložené v pamäti v binárnom tvare (vnútorný matlabovský formát)$
- ASCII FILES → obsahujú dáta v ASCII tvare (z programov iných ako programu Matlab)

### **I. Ukladanie dát v Matlabe:**

- ak vytvoríme program (algoritmus nejakého problému)  $\rightarrow$  ako výstup  $\rightarrow$  vypočítané výsledky
- uchovávanie výsledkov  $\rightarrow$  analýza  $\rightarrow$  neskoršie použitie
- Matlab umožňuje EXPORTOVAŤ dáta do rôznych typov BINÁRNYCH a TEXTOVÝCH súborov.

#### **Možnosti ukladania dát:**

#### A. Export dát do MAT - súboru

• ak chceme uložiť niektoré premenné pracovného priestoru do BINÁRNEHO súboru použijeme funkciu

## **SAVE**

#### **save('nazov\_suboru','prem1','prem2',…,'premN');**

#### **save nazov\_suboru prem1 prem2 prem3;**

Príkaz save ukladá zvolené premenné pracovného priestoru do vybraného súboru nazov\_suboru.mat Poznámka: bez špecifikácie cesty sa súbor ukladá do aktuálneho pracovného adresára.

B. Export dát do TEXTOVÉHO súboru

• ukladanie dát do textových súborov v ASCII formáte (numerické alebo textové dáta);

• súbory môžu byť používané v akýchkoľvek editoroch a analyzované pomocou iných programových jazykov ako MATLAB.

V programe Matlab existuje niekoľko funkcií, ktorých použitie závisí na type a rozsahu exportovaných dát.

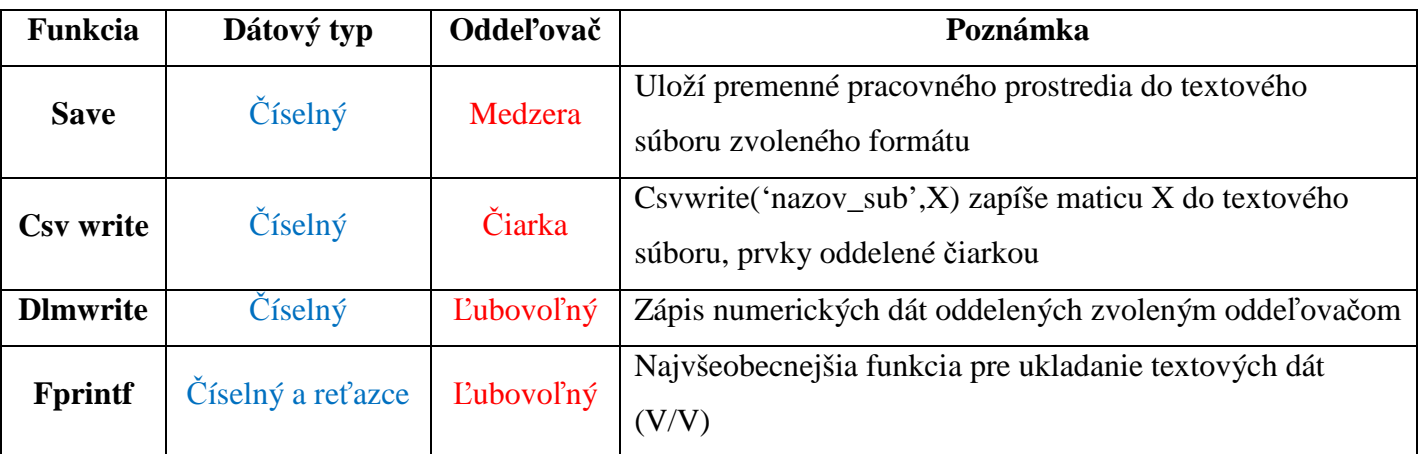

B1. Príkaz save → ukladanie vybraných premenných (numerického typu – matice) do textového súboru, ako oddeľovač → medzera

save nazov\_suboru prem1 prem2 prem3 –ascii;

save ('nazov\_suboru','prem1','prem2','prem3','-ascii');

B2. Príkaz dlmwrite → ukladanie numerických dát (matíc) do textového súboru zo špecifikáciou oddeľovača:

Dlmwrite('nazov\_suboru',M,DLM);

Zápis matice M do ASCII súboru, kde stĺpce sú oddelené '\t' – napr. tabulátor

Názov súboru je zadávaný s príponou .txt, .dat

Oddeľovač → medzera, tabulátor, čiarka ...)

B3. Príkaz fprintf → príkaz je na ukladanie formátovaných dát (numerických alebo reťazcov) do textových súborov.

Pre prístup do textového súboru používame funkciu: fopen a fclose pre zavretie

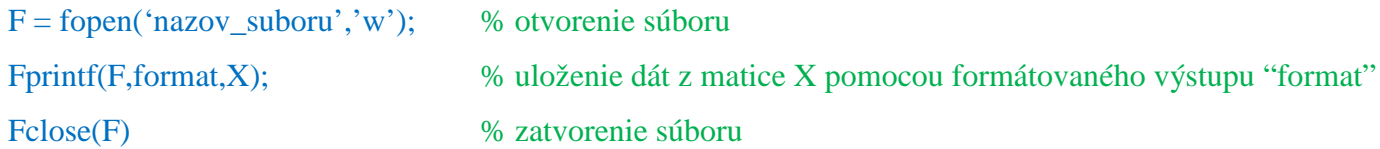

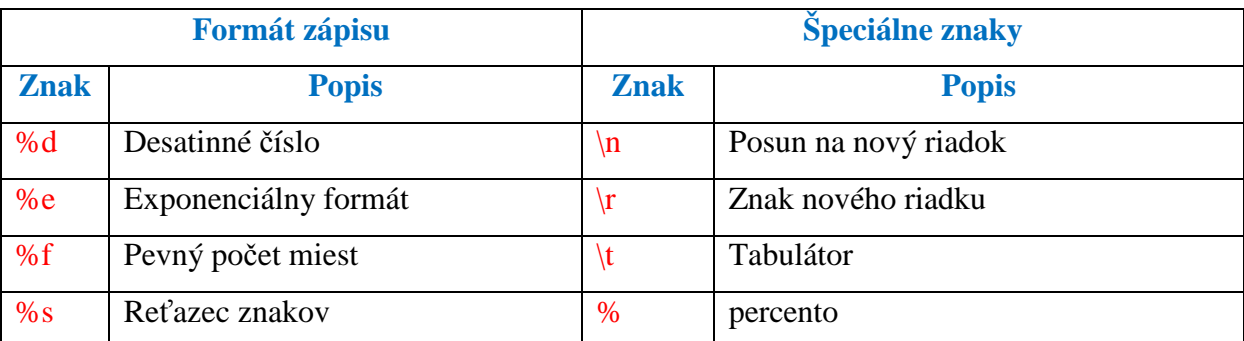

Parameter "format" je reťazec znakov, ktorý charakterizuje formátovanie dát, začína znakom "%".

PR. Na použitie príkazu fprintf → ukážeme si uloženie matice dát, ktorá obsahuje hodnoty funkcie sin(x) a  $cos(x)$  na interval  $(0,1)$ .

Matica  $Y \rightarrow z$ ápis do súboru subor.txt

 $X = 0:0.2:1$ ;

 $Y = [\sin(x); \cos(x)];$ 

 $F = fopen('subor.txt','w');$ 

Fprintf(F,'%s\n','Hodnoty sinus a kosinus');

Fprintf(F,'%4.3f\t %e\n',Y);

Fprintf(F,'Pocet hodnot: %1.0f $\ln$ ', length(x));

Fclose(F);

#### **II. Na**č**ítanie vstupných dát do programovacieho jazyka Matlab:**

**•** Použitie automatického nástroja pre import dát ~ IMPORT WIZARD File → Import Data (výber súboru,

rozoznanie formátu súboru, prenesenie dát do odpovedajúcich typov premenných)

A. Import dát z MAT – súboru  $\rightarrow$  ak chceme načítať MAT – súbor (t.j. binárny súbor s uloženými

premennými pracovného priestoru) → **funkcia load** 

load nazov\_suboru % načíta premenné uložené v danom súbore do Matlabu.

B. Import dát z textových súborov → načítanie vstupných dát z textových súborov v ASCII formáte v jazyku Matlab existuje niekoľko funkcií, ktorých použitie závisí na štruktúre a formáte importovaných dát: load, csvread, dlmread ...

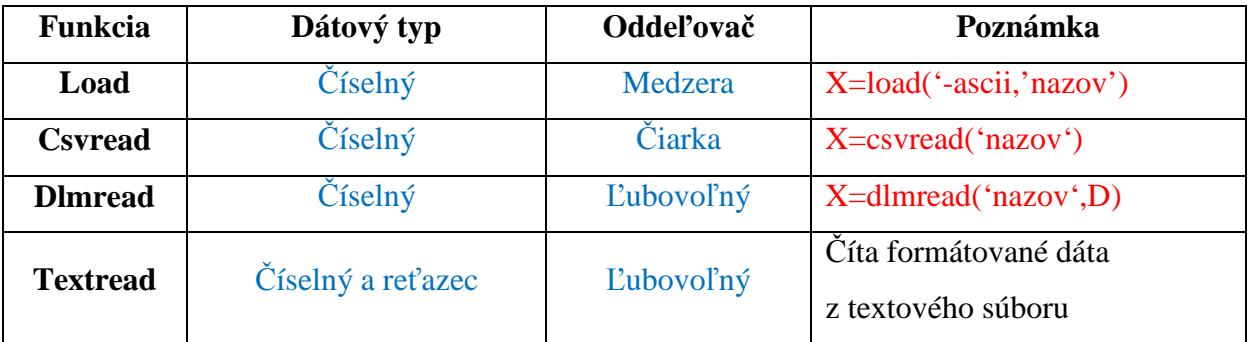

Load → načíta premenné pracovného prostredia z textového súboru

Csvread → načíta numerické dáta oddelené čiarkou z textového súboru

## Dlmread

Príkl.: Namerané dáta sú uložené v súbore wind.dat v ASCII tvare. Úlohou je generovať grafické zobrazenie.

Load('-ascii','wind'); % čítanie dát zo súboru do matice

 $X=wind(:,1)$  % copy 1. Stĺpca do vektora

 $Y=wind(:,2)$ 

Plot(x,y); title('…'); xlabel('uhol v stupňoch'); ylabel('koeficient trenia'); grid

# Modifikovať:

- 1. Vytvoriť súbor dát
- 2. Načítať
- 3. Algoritmus aproximácie a vykresliť